# citrus macintosh users groupCMU J **February 2008**

 $1 - 11 + 1$ 

### **Directions**

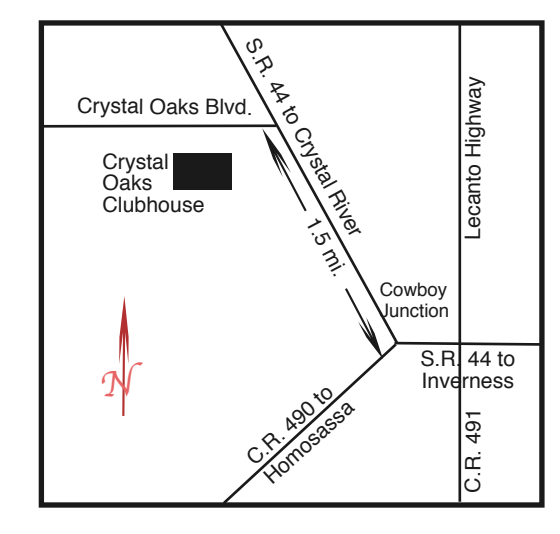

#### **From:**

**Inverness —** State Road 44 West. 1.5 miles west of County Road 490. On S.R. 44 turn left at entrance to Crystal Oaks on Crystal Oaks Blvd. Clubhouse is .10 mile on left.

**Crystal River —** S.R. 44 East off U.S. 19. Go 4 miles. Turn right at entrance to Crystal Oaks on Crystal Oaks Blvd. Clubhouse is .10 mile on left.

**Homosassa —** U.S. 19 to Home Depot. Turn east on W. Venable. Stay on this road for 5.5 miles. Do not worry about name change. Clubhouse on right.

**Homosassa via C.R. 490 —** Turn left at S.R. 44. Go 1.5 miles. Turn left at entrance to Crystal Oaks on Crystal Oaks Blvd. Clubhouse is .10 mile on left.

### **Board**

**Curtis Herrin,** President cmugpres@tampabay.rr.com 341-5555

**Bill Dean,** VP/Tech cmugvptech@tampabay.rr.com 527-8405

**Jean Clark, VP/Education** borderbrae@aol.com 249-3253

**Vito DePinto,** Secretary vitografx@yahoo.com 726-7787

**Julie DePinto, Treasurer** jdvango@yahoo.com 726-7787

**Alan Wentzell,** Ambassador

cmugambas@tampabay.rr.com

302-5864

**Jo Foster, Magazine Editor** ohanajo@embarqmail.com

726-1046

**Carolyn Herrin,** Membership cmugmem@tampabay.rr.com

### 341-5555

### **Chris Dusombre,**

Librarian/Tekkie kory@xtalwind.net

**ARTICLES Bento – Deborah McLaughlin – 6 Ink Cartridge Refills – Dan Techentin – 5 My Favorite Time of the Year – Gail Mitchell – 7 Signatures – Curt Herrin – 3 Columns** Coming  $Up - 8$ **Education – 7 From the President – 3 Lab Report – 4 Pointers for the Perplexed – 9 Photo Page Member Gallery – 9**

**Inside**

Citrus Macintosh Users Group Magazine is pub- lished online monthly by Citrus Macintosh Users Group.

Citrus Macintosh Users Group Magazine was produced using Adobe Photoshop CS and Adobe InDesign 2.0.

**Johanna Foster,** *Editor Cover design by Johanna Foster*

### **ABOUT CMUG**

Citrus Macintosh Users Group is a tax-exempt, nonprofit educational organization, dedicated to helping all people in our area become familiar with their computers.

We meet on the fourth Friday monthly at the Crystal Oaks Clubhouse. The meetings start at 6:30 p.m. with an informal question-and-answer period led by some of the club's Mac tech people. A business meeting follows at 7 p.m., followed by a presentation covering a variety of topics, such as graphics, web pages, or using hardware and software related to the Macintosh computer.

On the Sunday following the meeting, we hold a Lab/Tune-up from 1 to 5 p.m. at the Crystal Oaks Clubhouse. At the lab that is free for members, tech members correct problems with hardware and software.

We offer Saturday afternoon classes monthly. The classes allow participants to learn Mac software programs and techniques in a hands-on-setting. Cost for the classes are \$10 for members, \$15 for member families, and \$20 for nonmembers.

The monthly magazine with articles from members is also a member benefit, as well as free special interest groups (SIGs) that are formed by members who have an interest in exploring a particular area in depth.

We also offer an informal workshop for members at the Beverly Hills Community Building on the fourth Tuesday monthly. The workshop can either cover a specific topic or address various computer problems of participants.

### **Club Dues**

Annual dues for members are \$20 for an individual membership, \$30 for a family membership and \$10 for a student membership. The membership period begins Jan. 15 each year. Dues for new memberships after July are pro-rated; renewals remain at the annual rate.

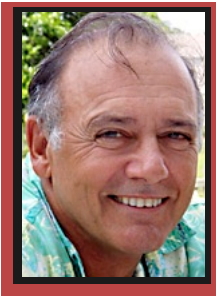

### **FROM THE PRESIDENT**

**CURT HERRIN** 

Just like that, the first month in '08 is but a memory. I wish to thank each of you for your continued support during our membership renewal period. The final count is not in. Carolyn, our membership chair person,

will be calling around to those that have not renewed to see if we can renew them and what we can do to improve our club. We hope to have the final numbers to you by the end of February.

Our VP of education

has requested info from one and all, as to your needs for a specific class.

The response has been only a couple requests. Your club has pre-paid for the use of Crystal Oaks for all of this year. We will have classes. If no specific topic is requested, then it may take the form of an Open Forum. One such idea is the use of printers and scanners. Because of the diversity of these items, an open forum would be helpful to all. You may see a scanner that appeals to you more than what you currently have or discover how to get more advanced results out of your

printer. It is up to the membership on what we do to assist you. Jean Clark (borderbrae@aol.com) is waiting for your request.

Leopard is still generating a lot of interest. There are numerous articles with hints on how to make your work flow smoother using Leopard. If you find yourself in front your Mac often, then it would pay to practice some of these suggestions. After reading a number of these articles, I have tried a few that work. Others are bit above what I do on a weekly basis. The real key is to slide outside your comfort zone and TRY it. Thus you become more confident in your skills.

I am currently working on my tutorial updates that

incorporate Leopard. The basic System Ten "Leopard" is completed and will be available to all CMUG members

upon request, following Bill's class on Leopard this month. I want to thank Bill for taking the reins for the January meeting. I heard he did himself proud.

Don't forget to mark your calendar for our March social on the 28th. Lots of food, music and a slide show presentation. I am requesting your help with the slideshow. If you could send me three to five pictures of some event in '08 that involved you or your family, I'll make you a star.

How many times have you answered an e-mail and the person requested your address or phone number. Here ya go typing it all out again. There are a lot of ways to produce that info so you can just one click and it will be there. Jo Foster even showed us how to make a real signature and incorporate it into an e-mail. Today I will just show you how to make a typed signature using Apple Mail. In this case, 'Signature' is a very loose interpretation.

Open Apple Mail application and select Preferences under Mail. On the tool bar we want to select the far right tab called Signatures.

As you can see, I have already created some signatures. If you are

## **Signatures Curt Herrin**

**I am requesting your help** 

**with the slideshow**

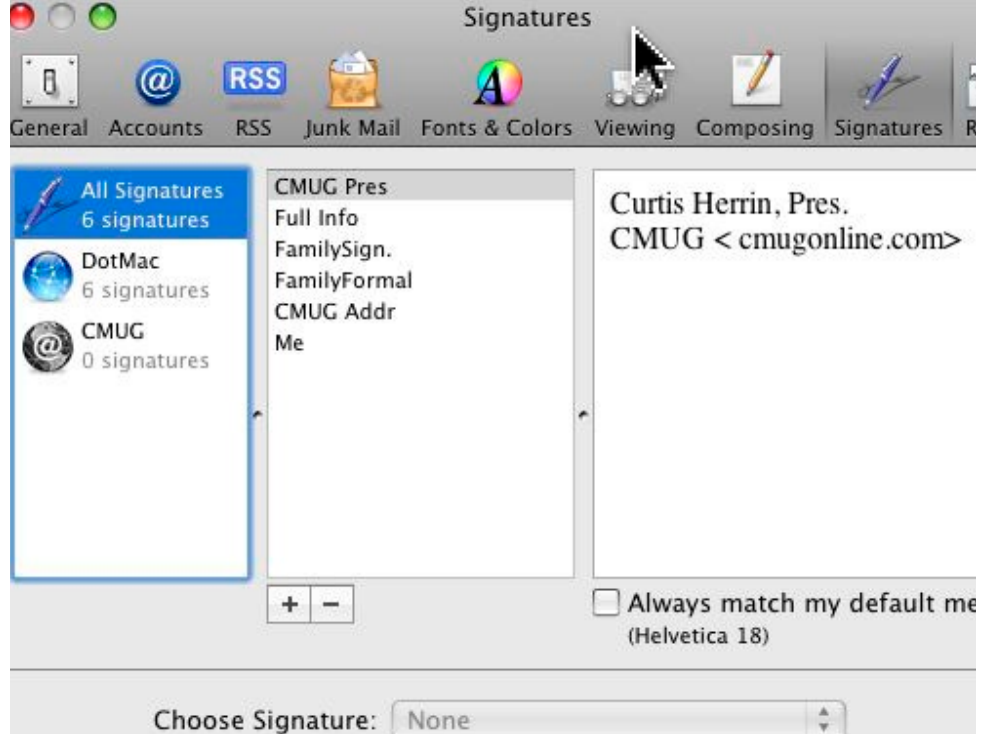

not in Leopard, your window may look slightly different. The far left side of the window shows all my mail accounts. Those are the virtual post offices that hold my e-mail until I open my mail program. In this case, Dot Mac is my Apple Mail and CMUG is my tampabay post office. At the top is All Signatures and is just like your All in your address book. If you click on that, ev-

ery signature you have created will be shown in the next column.

To create a signature click on the plus sign under the middle column. Now, you will see a framed signature box. Give this signature some

**Executivy angular** FamilyFormal **CMUG Addr** Me Signature #7

title and then click in the next column and type your info. There you go. You have your first signature.

All Signatures is your main store house for all your

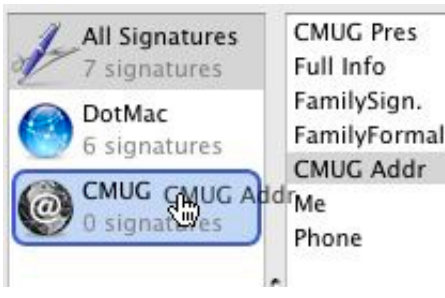

how do you get to use them in an account? From the All list just drag and drop them onto the account you wish to use that

signatures. So

signature for. If you want to use it for every account, drag it to each account from the All list. If you delete a signature from an account, it still resides in the All

### **Lab Report Bill Dean**

Eleven members seeking help kept the tech staff of Jean Clark, Bill Dean, Chris Dusombre and John Engberg busy at the February Lab.

Geri Morgan needed assistance in handling Web mail and clearing Mail Mailboxes.

Emel and Meg Atkins came for help from Jean on Print shop. Emel continued his duplicate files cleanup. John installed Coco Thumb to help with this.

Jean also assisted Earlene and Dave Williams on Print Shop and updating a Web page.

New members Tony and Leslie Baker came to install Leopard on their iMac. With John's assistance, they also installed Windows and Parallels.

Neil Watters also got help from Bill installing Leopard.

Bill Clark needed a general tune up and a Tiger install on his iMac.

list. To completely remove it, do so from the All list.

If you know you will always want a certain signature at the beginning or end of an e-mail, you

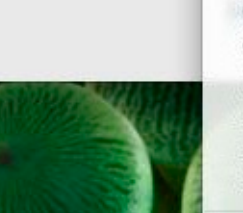

Choose Signature √ None

**CMUG Addr CMUG Pres** Full Info FamilySign. FamilyFormal Me

will make that choice at the bottom of the preference pane.

Click on an account, then the Choose Signature choice bar will light up. Click on the double arrows

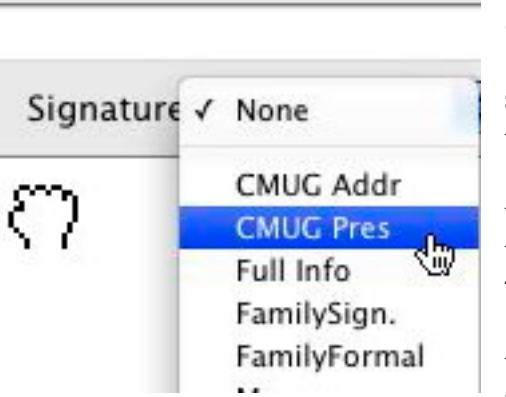

and make your default choice. Let's go to Mail and see how this works.

Your selection for signatures can be found at the far right just above the text box in a new e-mail

message window. Your choices are there for that mail account. If you decide to use a signature other than the default, click on the double arrow and make your choice. If that account does not have a signature you want, go back to Mail Prefs and make a new one. How about that for another time saver?

Chris helped Pat Patterson with setting up Kodak Gallery software on her iBook.

Lee Cloward came to get help setting up an Apple Works labels database. Dave Williams showed him the steps to do it properly.

John helped with Frank Schwartz's Retrospect. He ran Disk Warrior, Applejack and Retrospect update.

Jean Rigg came all the way from Cedar Key for help in cleaning up her desktop and using her Maxtor and LaCie external drives. Bill moved the many files scattered on the desktop and moved them to folders and made aliases with the folders in Home.

John and Adrienne Koslowski needed instruction on using an external hard dive to back up files, trashing e-mail files in Entourage. Bill set Preview to view Adobe PDFs.

## **Ink Cartridge Refills**

#### **Dan Techentin**

The price of inkjet cartridges has always been a concern. We know the printer manufacturers give away their machines at cost so they can make big bucks on the cartridges we need and need and need We also know how poorly the old refill kits worked with squeeze bottles and hypodermics—and ink all over the place.

All that has changed. Dataproducts has come out with a new style kit, each of which is specific for a few cartridges from one manufacturer. Dataproducts literature claims: "No mess, air bubbles or ink drips; will not overflow. Fast, easy and clean for home or office."

For once, advertising tells the truth.

The ink refill unit consists of a tank (three tanks for color cartridges) with a slender down spout which delivers the ink to the prepared cartridge. It even includes a relief tube so that air is vented as the ink flows.

The kit includes a base unit which holds the cartridge securely, a template for making a hole in the cartridge and a punch which makes a hole to the bottom of the inside foam. There is a hole in the cartridge under the label, so you don't actually punch through the plastic top. Cartridges can be reused three to five times.

My HP 950xi and 6110xi require different refill kits, but the prices are the same: \$13.90 for black and \$14.97 for color. Shipping and handling runs about \$2.50 per kit. The black ink tanks hold 84 ml, enough to refill five times—total cost about \$3.25 per fill. Color kits have 84 ml total—total cost about \$3.50 per fill.

Now comes the best part. I found the lowest prices at cybergiftcenter.com. Although they're in California, orders are delivered within a week. Hide your credit card before you start checking out all the goodies they offer in electronics, computers, cell phones and gifts.

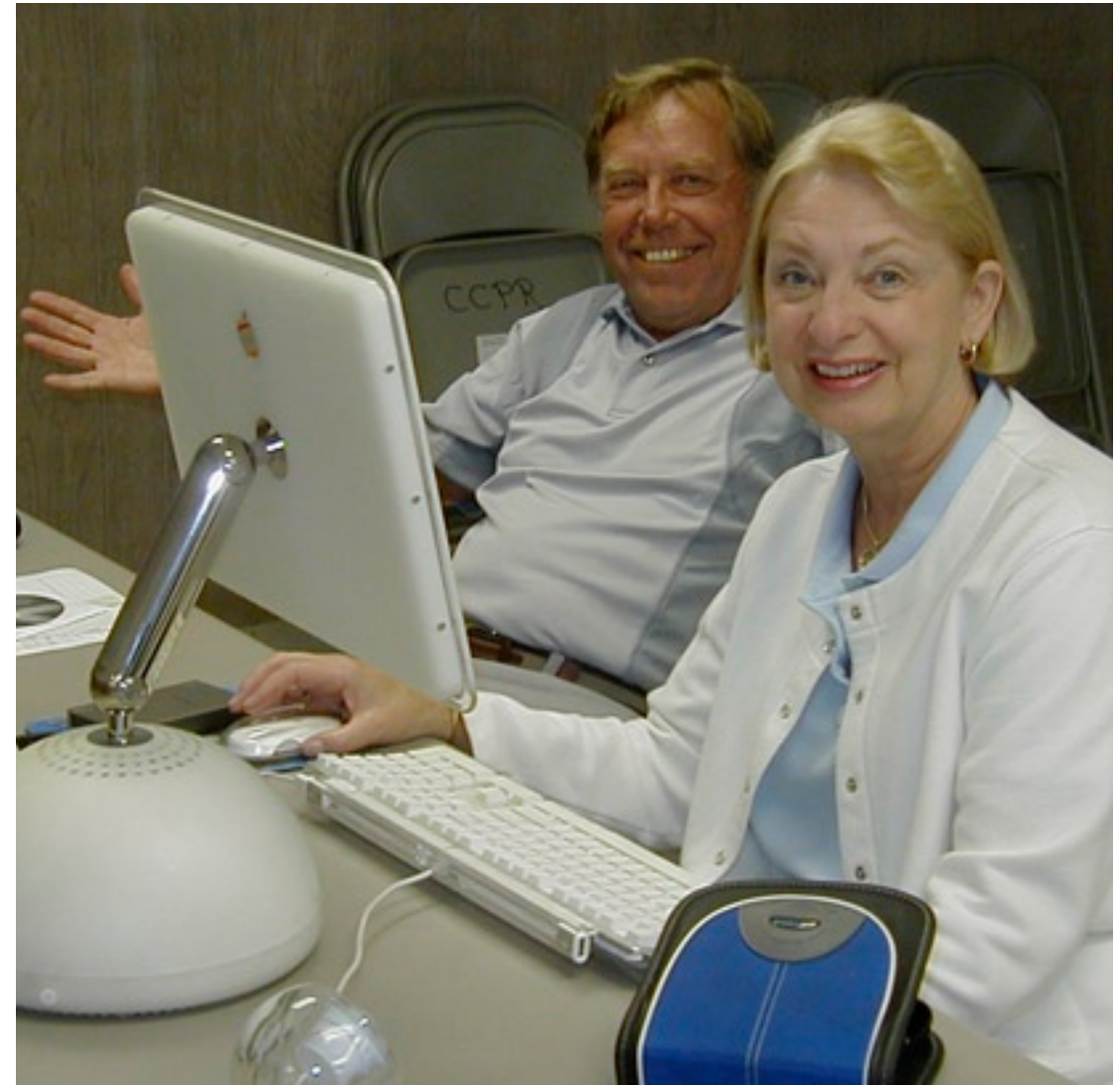

Buzz and Janet Fredrickson look happy now with their reinstall of Tiger on the G4 iMac at the January Workshop. Soon after this, the G4 crashed again. The hard drive may be unrecoverable. Janet is the club's webmaster and Buzz is on the Scholarship Committee. *Bill Dean*

### **Bento**

### **Deborah McLaughlin**

As you may know, AppleWorks is no longer being sold by Apple as of August 15, 2007. Instead, it has been replaced by iWork—Keynote, Pages, and Numbers. iWork, however, does not have a database application. Enter Bento, a personal database from FileMaker at www.filemaker.com/products/bento/ overview.html.

Bento is written for, and requires, Mac OS X 10.5 Leopard. It sells for \$49.95 for a single l i c e n s e

to the AppleWorks database, it is a major step up, relationally speaking.

One big selling point is that Bento integrates with iCal and Address Book, pulling information from those applications into preset Bento

libraries. Bento also allows for adding an image to a record or linking to a file outside of Bento that is related to the record. Never used a database before? There are 23 library templates to use to get started.

What I like most about Bento is that it is so easy to use. Creating forms is a Purchase pleasure. Moving and sizing fields is simple. There

are 21 themes from which

to choose—the theme sets the colors and fonts for the form. While some of the themes

FileMaker. and \$99.95 for a five-license family pack. The name comes from the name of a Japanese lunch box that has small compartments to separate different foods.

Products

I am excited about Bento, enough so that my husband and I have purchased it for our household databases. We have been using FileMaker Pro for our various household databases since we switched to Macs several years ago. FileMaker Pro is a powerful, full-up relational database application, but it is quite a bit more powerful than we need for our small databases, and it is not particularly user friendly for the casual user—though once you learn how to use it, it is awesome. I never used the AppleWorks database because it was flat-field, not relational, and I wanted a relational database.

Bento picks up where AppleWorks database left off and adds a pseudo-relational ability that meets my needs. It isn't truly relational, but I can link records from one library to records in another library. Compared

are not for me, most are appealing. Making a nice looking form takes only a few minutes, rather than the hours I used to spend in FileMaker Pro.

United States

Company

Partners

Community

Support

Solutions

Finding and saving subsets of records, called collections, is also simple, as is setting up table views just the way I want them. In table view, I can sort on a field with one click of the mouse, and I can show or hide a field just as easily.

There are downsides to Bento. As I mentioned before, Leopard is required. Also, themes are preset and cannot be changed. The printing options are limited. Import and export is restricted to commaseparated files only. Serious database users will miss some fairly basic functions. I do, but I made the move anyway because what I like about Bento outweighs what I miss.

For more information, check out the overview Web page shown above and the links on that page, or visit the Bento forum at forums.filemaker.com/fmbnto—a Filemaker tech support person, TSGal, answers almost every question posted on the forum boards.

### **My Favorite Time of the Year**

### **Gail Mitchell**

Yes, it is my favorite time of year—at least as far a preparing taxes is concerned. Each year, I open the current year's Mac tax program and begin inputting data for our return. This year was quite a surprise for several reasons. First, Intuit has changed its program to work solely with OS 10.4. They printed a Web page regarding their decision, and I guess it makes sense—at least to them. I think it's sort of like learning to ride a bike and then having someone give you the keys to a car for your birthday. A big jump, but you can get there faster and more safely if you follow the instructions that come with the license to drive.

I still think TurboTax for Mac is a wonderful program. I have completed our return using it this year. I'll start with information about the programs available to Mac users and then give a shortened version of the reasons for Intuit's decision.

When you purchase a copy of Intuit's Mac version of TurboTax, keep the following in mind:

Choose Basic Edition (\$14.95) if you:

- Don't need much tax guidance
- File a 1040EZ or other simple tax return
- $\bullet$  Rent a home

Choose Deluxe (\$29.95) if you:

- Own your home
- Donated to charity
- Have medical, education, or child care expenses

• Has all the same information as the Basic Edition Choose Premier (\$49.95) if you:

• Sold stocks, bonds, mutual funds, or options for an employee stock plan

• Own rental property

• Are the beneficiary of an estate or trust (received a K-1 form)

Choose Home & Business (\$74.95) if you:

• Are a sole-proprietor, consultant, contractor, or single-owner LLC

• Receive income from a side job or self-employment

• Prepare W-2 and 1099 MISC forms for employees

• File your personal and business taxes together

Choose TurboTax Business (\$99.95) if:

• You own an S Corp or C Corp

• You're an owner in a partnership or multi-owner LLC

• You manage an estate or trust

Following is a summary of Intuit's decision regarding their reasons for the changes this year:

"Our decision to eliminate support for earlier Mac OS versions was debated extensively, but in the end we believed our decision was the right one—not necessarily for today, but rather for the long term sustainability of the TurboTax for Mac products. Here is why. TurboTax for Mac was rewritten from the ground up this year to be a modern Mac OS X application. As a result, we had to put a stake in the ground with respect to what technologies and versions of the operating system we would support going forward.

"There are two main reasons we chose 10.4 instead of 10.3: Our new development tools for next generations of TurboTax are written in a version of Java supported only on OS 10.4 and up. Although we don't currently use these tools in the 2007 products, we decided that rather than drop support for older versions of the OS two years in a row (10.2 in TY07 and 10.3 in TY08 when we will be using these new tools), it would be better for our customers in the long run to make a clean break and only drop legacy support once. The current 'engine' for TurboTax for Mac is truly light years ahead of where it has been and though you may not see it today, you will see it in the coming years. TheTurboTax for Mac version is probably much more sophisticated than our Windows version, and I don't think that has been the case since the very early days of MacInTax."

### **Education Education**

**JEAN CLARK** 

#### **2008 March - April Classes**

Since requests for classes were minimal the BOD has decided to offer classes based on response to this poll. The classes will include changes/updates in iLife 08. These classes will be hands-on with help, easier than doing it at home, alone with the DVD. The class with the most positive responses will be offered in March, with the rest following according to votes:

- \* Mail/Address Book
- \* iPhoto
- \* iMovie
- \* iWeb
	- Photo Elements

Please respond to Jean Clark, vice president education, at borderbrae@aol.com with your preferences ASAP so we can plan accordingly.

### **COMING UP IN FEBRUARY**

### **Sat. February 16, 1-5 p.m., Class at Crystal Oaks—Exploring Leopard**

 The Feb. 16 class will offer an overview of the wonders and mysteries of OS 10.5—Leopard. This will be a group-participation workshop. Everyone can contribute to learning how to make best use of this new operating system. Members who are not yet using Leopard can come and get assistance installing it. If you want this service, come early ready to start the install. Class is scheduled to begin at 1 p.m. You can come as early as noon for installation assistance. Bring the install DVD and external hard drive if you have one so you can set up Time Machine, Leopard's back up software.

 The class will be at Crystal Oaks on Saturday, Feb. 16, 2008. Instruction will begin at 1 p.m., and we will run until 5 p.m. We hope to see you there. The class fee \$10 for individuals, \$15 for family and \$20 for non-members. Come earlier to set up your computer. To sign up for this class, e-mail Jean Clark at borderbrae@aol.com or phone 249-3263.

### **Friday, Feb. 22, 6:30-9:00 p.m., Meeting at Crystal Oaks**

Presentation by James Lee, president of Tropical Software, about TopXNotes, features include: Basic Notes; You can customize the look of your notes, and add emphasis where needed, using all the Apple You can click a button to create additional note views to view more than one note at once. You can encrypt sensitive information to keep it safe.

 If you have any questions about the meeting, please contact Curt Herrin via e-mail at cmugpres@tampab ay.rr.com.

### **Sunday, Feb. 24 1-5 p.m., lab/tune-up at Crystal Oaks**

The lab/tune-up will be on Sunday at Crystal Oaks. Bring your computer for tune-up, correction of problems or for one-on-one instruction in Mac applications. Make sure that you bring all the necessary hardware to run your computer. The mouse and cables are frequently forgotten. Sign up with Bill Dean at cmugvptech@tampabay.rr.com.

### **Tuesday, Feb. 26, 1-4 p.m., Beverly Hills workshop**

The Beverly Hills Workshop will be held on Tuesday at the Beverly Hills Community Building. Come for instruction, minor tune-up, class follow-up when possible, software and hardware problems. Make sure that you bring all the necessary hardware to run your computer. The mouse and cables are frequently forgotten. If you would like to request a specific topic you wish covered, check with Bill Dean via e-mail at cmugvptech@tampabay.rr.com or contact him for questions about the workshop.

fonts, and an array of colors. Notes Organizer; The notes organizer is an overview of your notes, allowing you to group them (sort of like folders in the Finder's list view.) You can drag and drop them to reorganize your thoughts. You can categorize them, and assign colors and icons to help you better recognize the ones you use more often. There are tabs in the Organizer, so you can access them

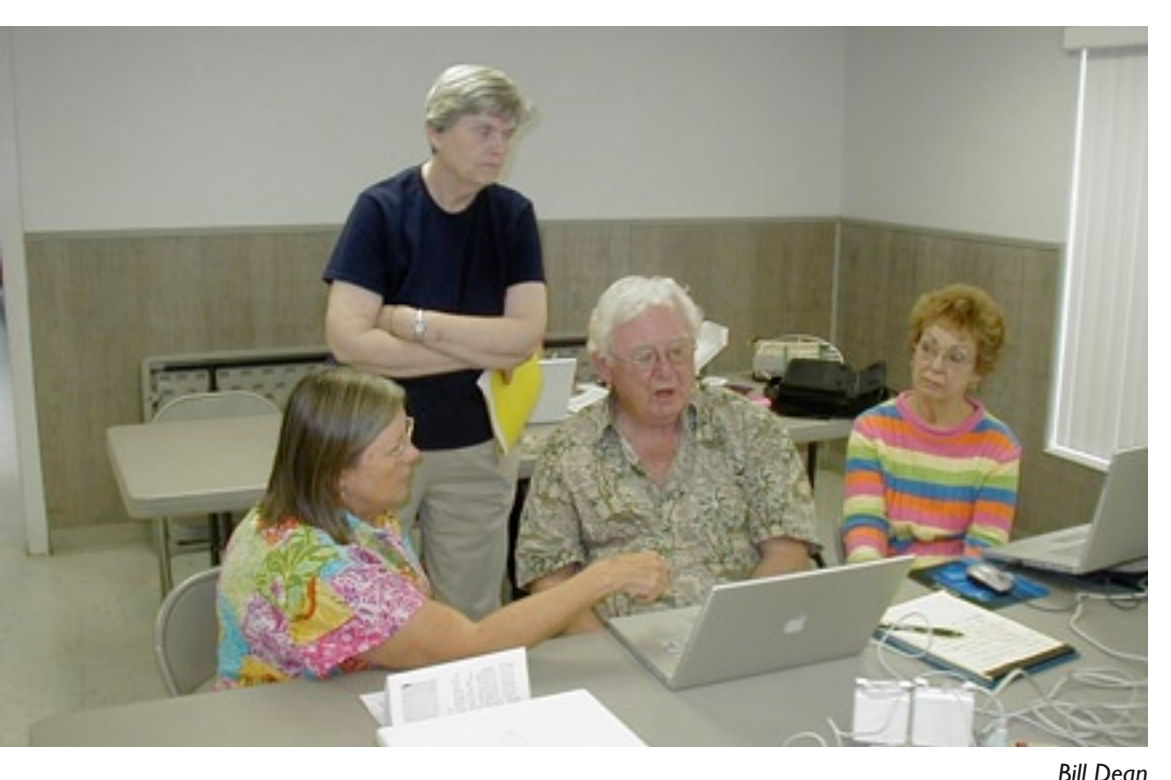

by Groups, Notes, or At the January Workshop, Jean Clark assists Emel Atkins with Print shop, while Emel's wife, Meg, and Category. Multiview; Earlene Williams, standing, look on.

### **POINTERS FOR THE Perplexed Perplexed**

**BILL DEAN** 

For what it's worth, I get perplexed, too, with a problem I can't solve. Ever since I installed Leopard on my Macbook, I've had to go

through a rigmarole with Network diagnostics to get the Airport card to recognize my Netgear router. Never had any trouble connecting with Tiger on the Macbook or on my iBook.

On Feb. 1, I began having trouble with Mail and browsers. So I did the usual—quit Mail and Safari and reopened. Same problem. The Mail alert said that the server was not recognized or some such thing. Now I did the next usual—restarted the Macbook. Of course, I had to go through the diagnostics thing again, but this time I was told that "This computer could not join..." My biggest worry? Something wrong with the Airport card.

Now, it's off to Crystal River Mall to see if I can connect there. Gabby's wifi connected perfectly as did CMUG Wireless when I stopped at Crystal Oaks on the way home.

I know the Airport card is OK.

At home, the problem remained. I tried to connect with ethernet. That didn't work, either.

And now a surprise—the connection to the router works, and I can browse and send and receive e-mail. I don't think I did anything to cause this.

The next step would be to restart and see what happens to the Airport-router business.

Wonder of wonders—I'm connected after going through the diagnostics routine.

While I'm ranting, I might as well bring up a couple of other things that are causing grief.

I wanted to change the cmugonline.com Message Board password, but Safari would not open Message Board. Firefox would open it. I have to check Message Board there. Safari will also not render my Embarq Web mail page correctly. Firefox will. You see why it's important to have at least two browsers?

And another thing—when I was writing all this in Pages, something called Tracking came on.

Being new to Pages, I didn't know what this was, so I finished it in AppleWorks. Later, I discovered a menu item in Pages called Turn Tracking Off. I did that, and things were back to normal. I know I did not deliberately turn Tracking on. How does that happen?

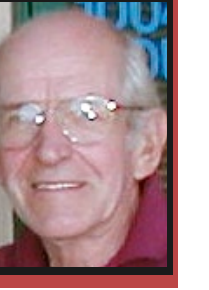

## **Member Gallery**

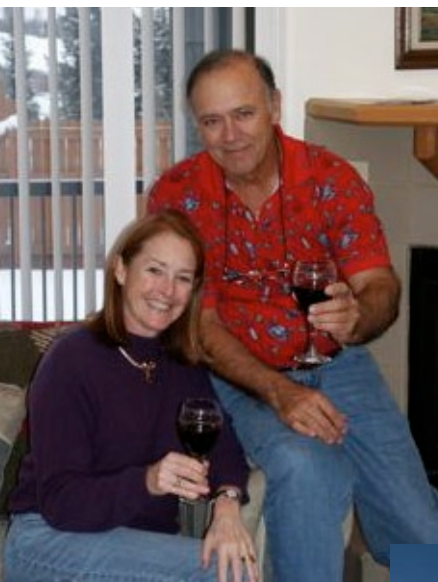

Curt and Carolyn Herrin went to Frisco, Colo., in January to ski. The snow sculptures were in Breakenridge, Colo.

*Hey, that doesn't look like skiing to me. —Editor*

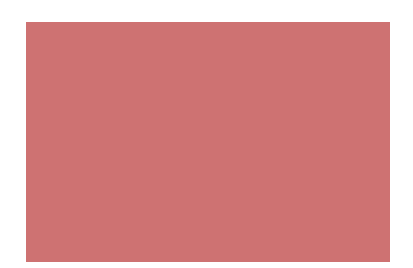

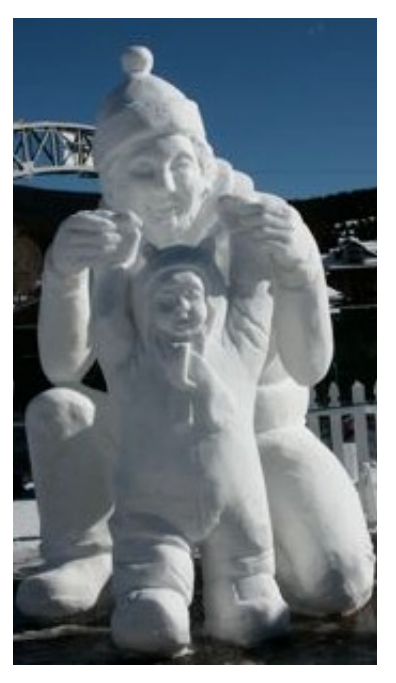

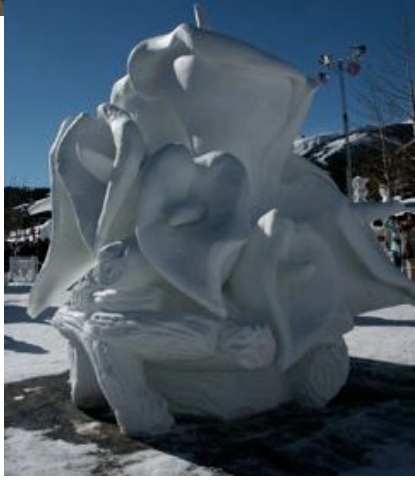

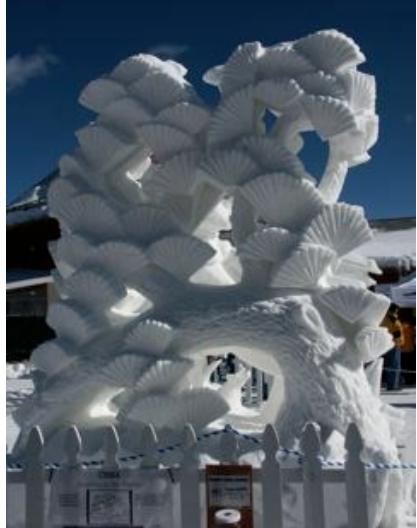